## GT-E2550 Mode d'emploi

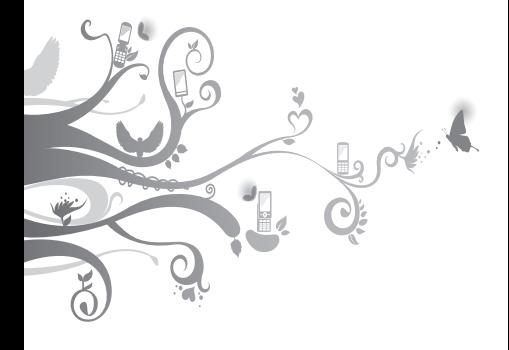

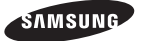

## **Utilisation de ce mode d'emploi**

Ce mode d'emploi a été spécialement conçu pour vous permettre de découvrir les fonctions et les caractéristiques de votre téléphone. Pour une mise en service rapide, consultez « Découverte de votre téléphone », « Installation et mise en service de votre téléphone » et « Utilisation des fonctions de base ».

### **Icônes utilisées dans ce mode d'emploi**

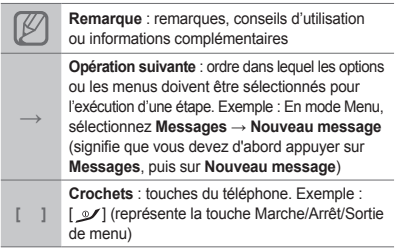

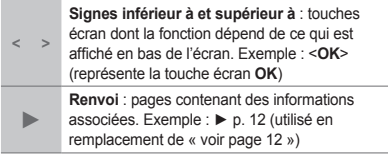

### **Copyright**

Les droits sur toutes les technologies et les produits inclus dans cet appareil sont la propriété de leurs détenteurs respectifs :

- Bluetooth<sup>®</sup> est une marque déposée de Bluetooth SIG, Inc. international. ID QD Bluetooth : B016550.
- Java™ est une marque commerciale de Sun •Microsystems, Inc.

# **CE0168**

## **Table des matières**

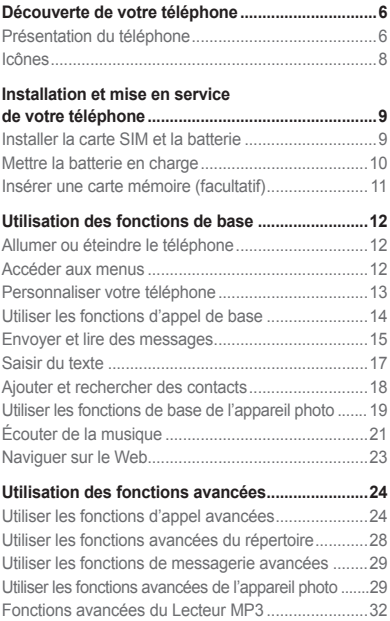

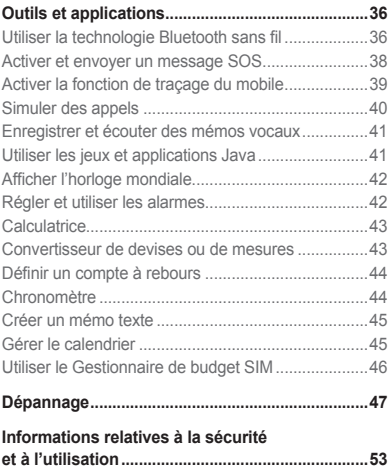

## **Découverte de votre téléphone**

Cette section vous présente votre téléphone, ses touches et ses icônes.

### **Présentation du téléphone**

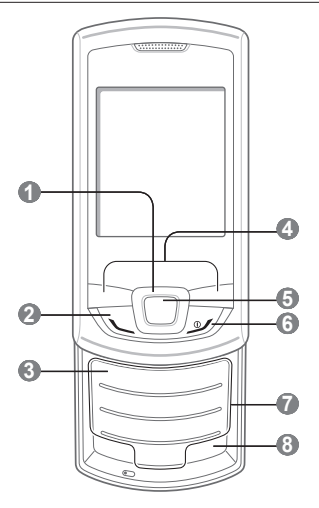

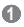

#### **Touche de navigation directionnelle**

En mode Veille, permet d'accéder aux menus personnalisés ; en mode Menu, permet de faire défiler les options *Les menus prédéfinis peuvent varier en fonction de votre opérateur téléphonique ► « Simuler des appels »*

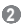

#### **Touche d'appel**

Appelle un correspondant ou répond à un appel ; en mode Veille, permet de récupérer les numéros des derniers appels composés. manqués, ou reçus ; permet d'envoyer un message SOS

*► «Activer et envoyer un message SOS »*

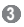

#### **Touche de messagerie vocale**

En mode Veille, permet d'accéder aux messages vocaux (maintenir cette touche enfoncée)

### **4**

#### **Touches écran**

Permettent d'exécuter les actions mentionnées au bas de l'écran

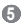

**Touche de confirmation** En mode Veille, permet d'accéder au mode Menu ou de lancer le navigateur Web (maintenez la touche enfoncée). En mode Menu, permet de sélectionner l'option de menu en surbrillance ou de confirmer une saisie *La fonction de la touche peut différer selon votre opérateur téléphonique ou votre région*

### **6**

#### **Marche/arrêt/Terminer**

Permet d'allumer et d'éteindre le téléphone (maintenez la touche enfoncée) et de mettre fin à un appel. En mode Menu, permet d'annuler la saisie et de revenir au mode Veille

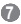

**Touches alphanumériques**

### **8**

**Touche profil Silencieux** En mode Veille, permet

d'activer ou de désactiver le profil Discret (maintenir cette touche enfoncée)

### **Icônes**

Les symboles d'état suivants peuvent s'afficher en haut de l'écran du téléphone :

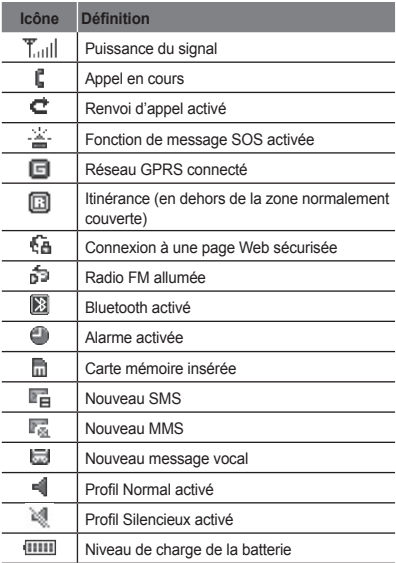

## **Installation et mise en service de votre téléphone**

Commencez par installer et configurer votre téléphone en vue de sa première utilisation.

### **Installer la carte SIM et la batterie**

1. Retirez le cache arrière et insérez la carte SIM.

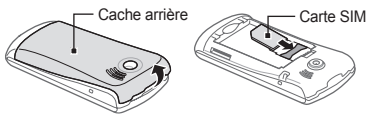

2. Insérez la batterie et remettez le cache en place.

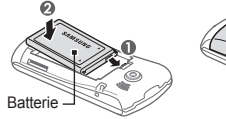

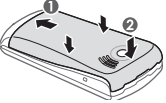

### **Mettre la batterie en charge**

1. Branchez le chargeur sur le connecteur à fonctions multiples.

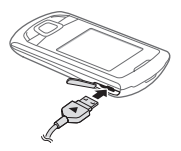

- 2. Branchez le chargeur sur une prise de courant.
- 3. A la fin de l'opération, débranchez le chargeur.

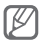

Ne retirez jamais la batterie du téléphone lorsque le chargeur est branché. Vous risqueriez d'endommager l'appareil.

### **Insérer une carte mémoire (facultatif)**

Votre téléphone accepte les cartes mémoire microSD™ ou microSDHC™ jusqu'à 8 Gb (en fonction du fabricant et du type de carte mémoire).

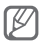

- Ne formatez pas la carte mémoire sur un PC. Cela pourrait entraîner des incompatibilités avec le téléphone. Formatez la carte mémoire uniquement sur le téléphone.
- Des opérations d'écriture et d'effacement trop fréquentes réduisent la durée de vie de la carte mémoire.
- 1. Retirez le cache arrière.
- 2. Insérez une carte mémoire, contacts dorés orientés vers le bas.

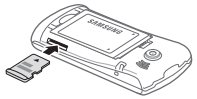

3. Remettez le cache arrière.

## **Utilisation des fonctions de base**

Apprenez à effectuer les opérations de base et à utiliser les principales fonctions de votre téléphone.

### **Allumer ou éteindre le téléphone**

Pour allumer le téléphone :

- 1. Maintenez la touche [ $\square$ ] enfoncée.
- 2. Saisissez votre code PIN et appuyez sur <0K> (si nécessaire).

Pour éteindre votre téléphone, répétez l'étape 1 ci-dessus.

### **Accéder aux menus**

Pour accéder aux menus de votre téléphone :

En mode Veille, appuyez sur <**Menu**> pour 1. accéder au mode Menu.

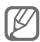

Vous aurez peut-être besoin d'appuyer sur la touche de confirmation pour accéder au mode Menu selon votre pays ou votre opérateur téléphonique.

2. Utilisez la touche de navigation pour faire défiler les menus ou les options.

- Appuyez sur <**Sélectionner**>, <**Enregistrer**> 3. ou sur la touche de confirmation pour confirmer l'option en surbrillance.
- 4. Appuyez sur <Retour> pour revenir au niveau supérieur du menu. Appuyez sur [  $\vee$ ] pour revenir en mode Veille.

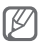

- Lorsque vous accédez à un menu nécessitant le code PIN2, vous devez entrer ce code fourni avec la carte SIM. Pour obtenir des informations complémentaires, contactez votre opérateur.
- Samsung décline toute responsabilité en cas de perte de mots de passe ou d'informations personnelles, ou de dommage causé par un logiciel illégal.

### **Personnaliser votre téléphone**

### **Définir le profil sonore**

Pour passer au profil sonore :

- En mode Menu, sélectionnez **Paramètres** → 1. **Profils**.
- 2. Sélectionnez le profil désiré.

Pour modifier un profil sonore :

- En mode Menu, sélectionnez **Paramètres** → 1. **Profils**.
- 2. Sélectionnez un profil utilisateur et appuyez sur <**Options**> → **Modifier**.
- 3. Personnalisez les paramètres sonores à votre convenance.

#### **Définir les raccourcis menu**

- En mode Menu, sélectionnez **Paramètres** → 1. **Téléphone** → **Raccourcis**.
- 2. Sélectionnez une touche que vous utiliserez à titre de raccourci.
- Sélectionnez un menu à affecter à cette touche 3. de raccourci.

### **Utiliser les fonctions d'appel de base**

### **Passer un appel**

- En mode Veille, saisissez l'indicatif régional 1. (si nécessaire), et le numéro de téléphone à composer.
- 2. Appuyez sur [ \] pour appeler le numéro.
- 3. Pour raccrocher, appuyez sur [  $\mathscr{L}$ ].

### **Répondre à un appel**

- 1. A la réception d'un appel, appuyez sur  $[\sim]$ .
- 2. Pour raccrocher, appuyez sur [  $\mathcal{L}$ ].

### **Régler le volume d'écoute pendant un appel**

En cours d'appel, appuyez sur la touche de navigation haut ou bas pour régler le volume.

### **Utiliser la fonction Haut-parleur**

- En cours d'appel, appuyez sur la touche 1. de confirmation pour activer le haut-parleur.
- 2. Pour réactiver l'écouteur, appuyez une nouvelle fois sur la touche de confirmation.

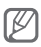

Dans un environnement bruyant, il vous sera difficile de comprendre clairement votre correspondant en utilisant la fonction haut-parleur. Utilisez le mode combiné classique pour une meilleure qualité sonore.

### **Utiliser l'oreillette**

En branchant une oreillette sur le connecteur à fonctions multiples, vous pouvez passer et recevoir des appels :

- Pour rappeler le dernier numéro, maintenez la touche de l'oreillette enfoncée.
- Pour répondre à un appel, appuyez sur la touche de l'oreillette.
- Pour mettre fin à un appel, appuyez sur le bouton de l'oreillette et maintenez-le enfoncé.

### **Envoyer et lire des messages**

### **Envoyer un SMS ou un MMS**

En mode Menu, sélectionnez **Messages** → 1.**Nouveau message**.

- 2. Saisissez le numéro du destinataire et faites défiler vers le bas.
- Saisissez le texte de votre message. ► p. 17 3. Pour l'envoyer sous forme de SMS, passez à l'étape 5. Pour joindre un fichier multimédia, passez à l'étape 4.
- Appuyez sur <**Options**> → **Ajouter multimédia** 4. et ajoutez un élément.
- 5. Appuyez sur la touche de confirmation pour envoyer le message.

### **Lire un SMS ou un MMS**

- En mode Menu, sélectionnez **Messages** → 1. **Boîte de réception**.
- 2. Sélectionnez un SMS ou un MMS.

### **Changer de mode de saisie**

- Maintenez la touche [#] enfoncée pour basculer entre les modes T9 et ABC.
- Pour modifier la casse ou passer en mode Numérique, appuyez sur [#].
- Appuyez sur  $[*]$  pour passer en mode symbole.
- Maintenez la touche [\*] enfoncée pour sélectionner un mode de saisie ou changer la langue de saisie.

### **Mode T9**

- 1. Appuyez une seule fois sur les touches alphanumériques correspondant au caractère à saisir pour saisir un mot dans son intégralité.
- Lorsque le mot correct apparaît, appuyez sur [**0**] 2.pour insérer un espace. Si le mot affiché n'est pas le bon, appuyez sur la touche de navigation Haut ou Bas pour sélectionner un autre mot.

### **Mode ABC**

Appuyez autant de fois que nécessaire sur la touche alphanumérique correspondant au caractère à saisir, jusqu'à ce qu'il s'affiche.

#### **Mode numérique**

Appuyez sur la touche alphanumérique correspondant au chiffre à saisir.

### **Mode symbole**

Appuyez sur la touche alphanumérique correspondant au symbole à saisir.

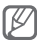

- Vous pouvez déplacer le curseur à l'aide de la touche de navigation.
- Pour effacer des caractères un par un, appuyez sur <**Effacer**>. Pour effacer rapidement des caractères, maintenez la touche <**Effacer**> enfoncée.
- Pour insérer un espace entre les caractères, appuyez sur [**0**].
- Pour saisir des signes de ponctuation, appuyez sur [**1**].

### **Ajouter et rechercher des contacts**

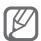

L'emplacement de mémoire permettant d'enregistrer de nouveaux contacts peut être prédéfini en fonction de votre opérateur. Pour changer l'emplacement de mémoire, en mode Menu, sélectionnez **Contacts** → **Paramètres** → **Emplacement d'enregistrement** → un emplacement de mémoire.

### **Ajouter un nouveau contact**

- En mode Veille, entrez un numéro et appuyez 1. sur <**Options**> → **Créer un contact**.
- 2. Sélectionnez un emplacement de mémoire (si nécessaire).
- Sélectionnez un type de numéro (si nécessaire). 3.
- 4. Complétez les coordonnées du contact.
- 5. Appuyez sur la touche de confirmation pour ajouter le contact à la mémoire.

### **Rechercher un contact**

- En mode Menu, sélectionnez **Contacts** → 1. **Répertoire**.
- 2. Saisissez les premières lettres du nom recherché.
- Sélectionnez le nom du contact dans la liste 3. de contacts.

### **Utiliser les fonctions de base de l'appareil photo**

### **Prendre des photos**

- En mode Menu, sélectionnez **Appareil photo** 1. pour allumer l'appareil photo.
- 2. Orientez l'objectif vers le sujet et procédez à la mise au point.
- 3. Pour prendre une photo, appuyez sur la touche de confirmation. La photo est enregistrée automatiquement.
- 4. Appuyez sur <Retour> pour prendre une autre photo (étape 2).

### **Afficher des photos**

En mode Menu, sélectionnez **Mes fichiers** → **Images** → un fichier photo.

### **Enregistrer des vidéos**

- En mode Menu, sélectionnez **Appareil photo** 1. pour allumer l'appareil photo.
- Appuyez sur <**Options**> → **Caméscope** pour 2. passer en mode d'enregistrement.
- 3. Orientez l'objectif vers le sujet et procédez à la mise au point.
- 4. Appuyez sur la touche de confirmation pour lancer l'enregistrement.
- 5. Appuyez sur la touche de confirmation ou sur <**Arrêter**> pour arrêter l'enregistrement. La vidéo est enregistrée automatiquement.

### **Visionner des vidéos**

En mode Menu, sélectionnez **Mes fichiers** → **Vidéos** → un fichier vidéo.

### **Écouter de la musique**

### **Écouter la radio FM**

- 1. Branchez une oreillette sur le téléphone.
- En mode Menu, sélectionnez **Applications** → 2. **Radio FM**.
- Appuyez sur la touche de confirmation pour 3. allumer la radio FM.
- 4. Appuyez sur <**Oui**> pour effectuer une recherche automatique des stations.

La radio effectue un balayage et mémorise automatiquement les stations disponibles.

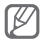

Lorsque vous allumez la radio FM pour la première fois, vous êtes invité à lancer la recherche automatique.

2. Commandez la radio FM à l'aide des touches suivantes :

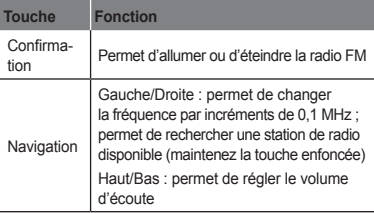

### **Écouter des fichiers audio**

Pour transférer des fichiers sur votre téléphone ou votre carte mémoire, vous pouvez :

- Télécharger sur le web sans fil. ▶ p. 23
- Télécharger depuis un ordinateur à l'aide du logiciel Samsung PC Studio. ► p. 32
- Recevoir des fichiers via Bluetooth. ▶ p. 37
- Copier des fichiers sur votre carte mémoire. ▶ p. 33

Après avoir transféré les fichiers sur votre téléphone ou votre carte mémoire :

- En mode Menu, sélectionnez **Musique**. 1.
- 2. Sélectionnez une catégorie de musique  $\rightarrow$ un fichier audio.
- 3. Intervenez sur la lecture des fichiers à l'aide des touches suivantes :

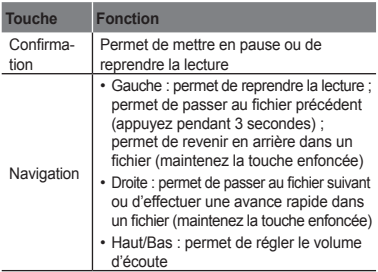

### **Naviguer sur des pages Web**

- En mode Menu, sélectionnez **Internet** → 1. **Accueil** pour lancer la page d'accueil de votre opérateur téléphonique.
- 2. Parcourez les pages Web à l'aide des touches suivantes :

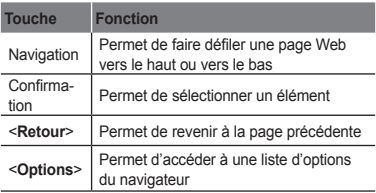

### **Enregistrer des pages Web dans les favoris**

- En mode Menu, sélectionnez **Internet** → 1. **Favoris**.
- Appuyez sur <**Options**> → **Ajouter un favori**. 2.
- Saisissez le titre de la page et une adresse 3.Web (URL), puis appuyez sur la touche de confirmation.

## **Utilisation des fonctions avancées**

Apprenez à maîtriser des notions plus avancées, et à utiliser les fonctions supplémentaires de votre téléphone portable.

### **Utiliser les fonctions d'appel avancées**

 **Afficher les appels manqués et rappeler les numéros correspondants** 

Votre téléphone affiche à l'écran les appels auxquels vous n'avez pas répondu. Pour composer le numéro d'un appel manqué :

- Appuyez sur <**Afficher**>. 1.
- 2. Sélectionnez le numéro de l'appel manqué que vous souhaitez composer.
- 3. Appuyez sur [ \, cour composer le numéro.

### **Rappeler un numéro récemment composé**

- 1. En mode Veille, appuyez sur  $[\sim]$  pour afficher la liste des derniers numéros composés.
- 2. Naviguez jusqu'au numéro désiré, puis appuyez sur  $[ \n\bigcup$  pour composer le numéro.

### **Mettre un appel en attente ou reprendre un appel en attente**

Appuyez sur <**Attente**> pour mettre un appel en attente ou sur <**Récupérer**> pour reprendre un appel en attente.

### **Passer un deuxième appel**

Si votre réseau prend cette fonction en charge. vous pouvez composer un autre numéro tout en étant en ligne :

- Appuyez sur <**Attente**> pour mettre le premier 1. appel en attente.
- 2. Saisissez le deuxième numéro à composer et appuyez sur  $[\sim]$ .
- Appuyez sur <**Permuter**> pour basculer d'un 3. appel à l'autre.

### **Répondre à un deuxième appel**

Si votre réseau prend cette fonction en charge. vous pouvez prendre un deuxième appel :

- 1. Appuyez sur [ \] pour prendre le deuxième appel. Le premier correspondant est automatiquement mis en attente.
- 2. Pour basculer d'un appel à l'autre, appuyez sur <**Permuter**>.

### **Organiser une conférence téléphonique**

- 1. Commencez par appeler le premier participant à la conférence téléphonique.
- 2. Une fois le premier participant connecté, appelez le deuxième.

Le premier participant est automatiquement mis en attente.

3. Une fois le deuxième participant connecté, appuyez sur <**Options**> → **Conférence téléphonique**.

### **Appeler un numéro international**

- En mode Veille, maintenez la touche [**0**] enfoncée 1. pour insérer le caractère +.
- Entrez le numéro complet à composer (indicatif 2. du pays, indicatif régional et numéro de téléphone), puis appuyez sur  $[\&]$  pour passer l'appel.

### **Appeler un contact depuis le répertoire**

- En mode Menu, sélectionnez **Contacts** → 1. **Repertoire**.
- 2. Naviguez jusqu'au numéro à composer, puis appuyez sur [ \] pour passer l'appel.

### **Refuser un appel**

Pour refuser un appel entrant, appuyez sur  $\lceil \mathcal{V} \rceil$ . La personne qui tente de vous joindre entendra alors une tonalité « occupé ».

Pour refuser automatiquement des appels provenant de certains numéros, utilisez la fonction de rejet automatique. Pour activer la fonction de rejet automatique et configurer la liste de rejet :

- En mode Menu, sélectionnez **Paramètres** → 1. **Applications** → **Appels** → **Tous les appels** → **Rejet automatique**.
- 2. Faites défiler vers la gauche ou la droite jusqu'à **ON** (si nécessaire).
- Sélectionnez **Liste de rejet**. 3.
- Appuyez sur <**Options**> → **Créer**. 4.
- Entrez un numéro à rejeter. 5.
- 6. Sélectionnez **Critères correspondants** → une option (si nécessaire).
- 7. Appuyez sur <**Options> → Enregistrer**.
- 8. Pour ajouter d'autres numéros, répétez les étapes 4 à 7 ci-dessous.
- 9. Appuyez sur <**Options> → Enregistrer**.

### **Utiliser les fonctions avancées du répertoire**

#### **Créer votre carte de visite**

- En mode Menu, sélectionnez **Contacts** → 1. **Ma carte de visite**.
- 2. Saisissez vos informations personnelles et appuyez sur la touche de confirmation.

### **Créer un groupe de contacts**

- En mode Menu, sélectionnez **Contacts** → 1. **Groupes**.
- Appuyez sur <**Options**> → **Créer un groupe**. 2.
- Entrez un nom de groupe, et appuyez sur 3. la touche de confirmation.
- 4. Pour définir une sonnerie de groupe, appuyez sur <**Options**> → **Sonnerie du groupe** → touche de confirmation.
- 5. Sélectionnez une catégorie de sonnerie → une sonnerie.
- Appuyez sur <**Options**> → **Enregistrer**. 6.

### **Utiliser les fonctions de messagerie avancées**

### **Créer un nouveau modèle de texte**

- En mode Menu, sélectionnez **Messages** → 1. **Modèles**.
- 2. Appuyez sur <Créer> pour ouvrir une nouvelle fenêtre de modèle.
- Saisissez votre texte et appuyez sur la touche 3. de confirmation pour enregistrer le modèle.

### **Créer un message à partir d'un modèle de SMS**

- En mode Menu, sélectionnez **Messages** → 1. **Nouveau message**.
- 2. Dans le champ de saisie, appuyez sur <**Options**> → **Ajouter texte** → **Modèle** → un modèle.

### **Utiliser les fonctions avancées de l'appareil photo**

### **Prendre des photos avec des cadres décoratifs**

- En mode Menu, sélectionnez **Appareil photo** 1. pour allumer l'appareil photo.
- Appuyez sur <**Options**> → **Mode de capture** → 2. **Cadre**.
- Choisissez un cadre et appuyez sur <**Sélectionner**>. 3.
- 4. Procédez aux réglages éventuels.
- 5. Appuyez sur la touche de confirmation pour prendre une photo avec le cadre.

#### **Utiliser les options de l'appareil photo**

Avant de prendre une photo, appuyez sur <**Options**> pour accéder aux fonctions suivantes :

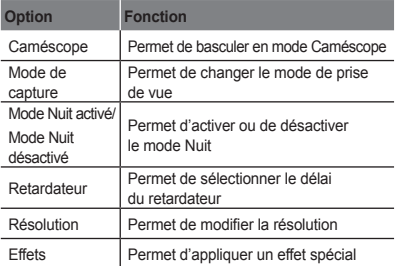

Avant d'enregistrer une vidéo, appuyez sur <**Options**> pour accéder aux fonctions suivantes :

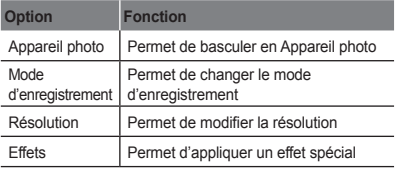

### **Modifier les réglages de l'appareil photo**

Avant de prendre une photo, appuyez sur <**Options**> → **Paramètres** pour accéder aux paramètres suivants :

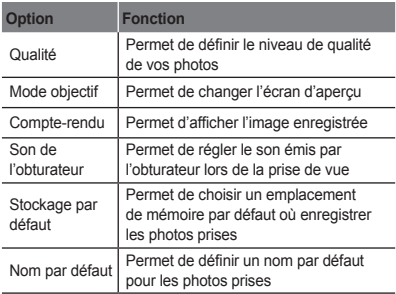

Avant d'enregistrer une vidéo, appuyez sur <**Options**> → **Paramètres** pour accéder aux paramètres suivants :

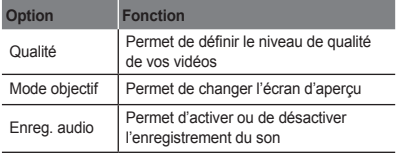

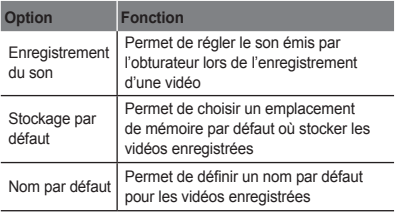

### **Fonctions avancées du Lecteur MP3**

### **Copier des fichiers audio via Samsung PC Studio**

- En mode Menu, sélectionnez **Paramètres** → 1. **Connexions PC** → **Samsung PC Studio** ou **Stockage de masse**.
- 2. Branchez un câble de connexion PC sur le connecteur à fonctions multiples de votre téléphone et reliez-le à un ordinateur.
- 3. Lancez Samsung PC Studio, et copiez les fichiers depuis l'ordinateur vers le téléphone. Pour plus d'informations, reportez-vous à l'aide de Samsung PC Studio.

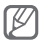

Pour transférer des données d'un PC vers votre téléphone, vous avez besoin de Windows XP Service Pack 2.

### **Copier des fichiers audio sur une carte mémoire**

- 1. Insérez une carte mémoire.
- En mode Menu, sélectionnez **Paramètres** → 2. **Connexions PC** → **Stockage de masse**.
- 3. Branchez un câble de connexion PC sur le connecteur à fonctions multiples de votre téléphone et reliez-le à un ordinateur. Une fois connecté, une fenêtre contextuelle apparaît sur l'écran du PC.
- 4. Sélectionnez Ouvrir un dossier pour afficher les fichiers.
- 5. Copiez des fichiers de l'ordinateur vers la carte mémoire.

### **Créer une liste de lecture**

- En mode Menu, sélectionnez **Musique**. 1.
- Appuyez sur <**Options**> → **Créer une liste**  2. **de lecture**.
- Saisissez un titre de votre nouvelle liste de lecture, 3. puis appuyez sur la touche de confirmation.
- Sélectionnez la nouvelle liste de lecture. 4.
- 5. Appuyez sur <Ajouter> → Pistes.
- 6. Sélectionnez les fichiers à inclure, et appuyez sur <**Ajouter**>.

#### **Personnaliser les paramètres du lecteur MP3**

- En mode Menu, sélectionnez **Musique**. 1.
- Appuyez sur <**Options**> → **Paramètres**. 2.
- 3. Procédez aux réglages pour personnaliser votre lecteur MP3.
- 4. Appuyez sur <**Enregistrer**>.

#### **Enregistrer des chansons à partir de la radio FM**

- En mode Menu, sélectionnez **Applications** → 1. **Radio FM**.
- 2. Appuyez sur la touche de confirmation pour allumer la radio FM.
- Sélectionnez une station de radio. 3.
- Appuyez sur <**Options**> → **Enregistrer** pour 4. commencer à enregistrer.
- 5. Lorsque vous avez terminé, appuyez sur <Arrêter>.

### **Définir votre liste de stations de radio préférées**

- En mode Menu, sélectionnez **Applications** → 1. **Radio FM**.
- 2. Sélectionnez une station de radio à ajouter à votre liste de stations préférées.
- Appuyez sur <**Options**> → **Ajouter aux**  3. **favoris**.
- 4. Sélectionnez un emplacement vide que vous souhaitez définir.

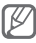

Vous pouvez accéder à vos stations favorites en appuyant sur leur numéro d'emplacement dans l'écran Radio FM.

## **Outils et applications**

Apprenez à travailler avec les outils et les applications supplémentaires fournis avec votre téléphone.

### **Utiliser la technologie Bluetooth sans fil**

 **Activer la fonction sans fil Bluetooth** 

- En mode Menu, sélectionnez **Applications** → 1. **Bluetooth**.
- Appuyez sur <**Options**> → **Paramètres**. 2.
- Faites défiler vers la gauche ou vers la droite 3. pour sélectionner **ON**.
- 4. Pour permettre à d'autres périphériques de localiser votre téléphone, faites défiler vers le bas pour sélectionner **Visibilité du téléphone** et vers la gauche ou la droite pour sélectionner **Visible**.
- Appuyez sur <**Enregistrer**>. 5.

 **Rechercher d'autres périphériques Bluetooth et les appairer à votre téléphone** 

- En mode Menu, sélectionnez **Applications** → 1. **Bluetooth**.
- Appuyez sur <**Options**> → **Recherche**. 2.
- Sélectionnez un périphérique. 3.

4. Saisissez le code PIN Bluetooth ou le code PIN de l'autre périphérique Bluetooth, le cas échéant, et appuyez sur <**OK**>.

Lorsque l'utilisateur de l'autre appareil entre le même code ou accepte la connexion, l'association des deux appareils est effective.

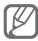

Pour certains appareils, il se peut que vous n'ayez pas à saisir un code PIN.

### **Envoyer des données par Bluetooth**

- Sélectionnez le fichier ou l'élément à envoyer 1. depuis l'une des applications de votre téléphone.
- Appuyez sur <**Options**> → **Envoyer via** ou 2. **Envoyer la carte de visite via** → **Bluetooth** (si vous envoyez des données de contact, indiquez le type de données à envoyer).

### **Recevoir des données par Bluetooth**

- Entrez le code PIN de la fonction Bluetooth 1. sans fil, puis appuyez sur <**OK**> (si nécessaire).
- 2. Appuyez sur < Oui > pour confirmer la réception des données depuis le périphérique (si nécessaire).

### **Activer et envoyer un message SOS**

En cas d'urgence, vous pouvez envoyer un message d'appel à l'aide à votre famille ou à vos amis.

### **Activer le message SOS**

- En mode Menu, sélectionnez **Messages** → 1. **Paramètres** → **Messages SOS** → **Options d'envoi**.
- Faites défiler vers la gauche ou vers la droite 2. pour sélectionner **ON**.
- 3. Faites ensuite défiler vers le bas et appuyez sur la touche de confirmation pour ouvrir la liste des destinataires.
- 4. Appuyez sur la touche de confirmation pour ouvrir votre liste de contacts.
- Sélectionnez un contact. 5.
- 6. Sélectionnez un numéro (si nécessaire).
- 7. Appuyez sur <**Options> → Enregistrer** pour enregistrer les destinataires.
- Sélectionnez la rubrique Nombre de répétitions, 8. et définissez le nombre de répétitions du message SOS.
- Appuyez sur <**Enregistrer**> → <**Oui**>. 9.

### **Envoyer un message SOS**

- 1. Si les touches sont verrouillées, appuyez quatre fois sur  $\lfloor \bigcup$  pour envoyer un message SOS aux numéros prédéfinis.
- 2. Pour désactiver le mode SOS, appuyez sur [ $\mathcal{L}$ ].

### **Activer la fonction de traçage du mobile**

Dès que quelqu'un insère une nouvelle carte SIM dans votre téléphone, la fonction de traçage du mobile envoie automatiquement le numéro du contact aux destinataires que vous avez définis, pour vous aider à localiser et à récupérer votre téléphone.

En mode Menu, sélectionnez **Paramètres** → 1. **Sécurité** → **Traçage du mobile**.

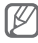

Si vous accédez à la fonction de **Traçage du mobile** pour la première fois, vous devez créer, puis confirmer votre mot de passe.

- Entrez votre mot de passe, et appuyez sur <**OK**>. 2.
- Faites défiler vers la gauche ou vers la droite 3. pour sélectionner **ON**.
- 4. Faites ensuite défiler vers le bas et appuyez sur la touche de confirmation pour ouvrir la liste des destinataires.
- 5. Saisissez le numéro de téléphone et l'indicatif national (avec +).
- 6. Lorsque vous avez terminé de définir les destinataires, appuyez sur <**Options**> → **Enregistrer**.
- 7. Faites défiler l'écran vers le bas, et entrez le nom de l'expéditeur.
- Appuyez sur <**Options**> → **Enregistrer**. 8.
- Appuyez sur <**Accepter**>. 9.

### **Simuler des appels**

Vous pouvez simuler un appel entrant, lorsque vous souhaitez quitter une réunion ou mettre fin à des conversations non souhaitées.

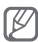

Vous devez activer la touche d'accès rapide pour passer des appels simulés ; en mode Menu, sélectionnez **Paramètres** → **Application** → **Appels** → **Appel simulé** → **Activer appel simulé**.

- Maintenez la touche de navigation Bas enfoncée, en mode Veille.
- Appuyez quatre fois sur la touche de navigation Bas lorsque les touches sont verrouillées.

### **Enregistrer et écouter des mémos vocaux**

#### **Enregistrer un mémo vocal**

- En mode Menu, sélectionnez **Applications** → 1. **Mémo vocal**.
- 2. Appuyez sur la touche de confirmation pour lancer l'enregistrement.
- 3. Parlez dans le microphone pour enregistrer le mémo.
- Lorsque vous avez terminé, appuyez sur <**Arrêter**>. 4.

#### **Écouter un mémo vocal**

- 1. Dans l'écran du mémo vocal, appuyez sur <**Options**> → **Ouvrir Mes mémos vocaux**.
- 2. Sélectionnez un fichier.

### **Utiliser les jeux et applications Java**

- En mode Menu, sélectionnez **Applications** → 1. **Jeux et autres**.
- 2. Sélectionnez un jeu ou une application dans la liste, et suivez les instructions qui s'affichent.

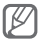

La liste des jeux disponibles peut varier en fonction de votre opérateur téléphonique ou de votre région. Les commandes et les options des jeux sont elles aussi susceptibles de varier.

### **Afficher l'horloge mondiale**

- En mode Menu, sélectionnez **Organiseur** → 1. **Horloge mondiale**.
- Appuyez sur <**Options**> → **Ajouter**. 2.
- Faites défiler vers la gauche ou la droite jusqu'à 3. un fuseau horaire et appuyez sur <**Ajouter**>.
- Pour ajouter d'autres horloges mondiales, 4. répétez les étapes 2 à 3.

### **Régler et utiliser les alarmes**

Apprenez à configurer des alarmes pour ne plus oublier les événements importants.

### **Créer une nouvelle alarme**

- En mode Menu, sélectionnez **Alarmes**. 1.
- 2. Sélectionnez un emplacement d'alarme vide.
- Sélectionnez les détails de l'alarme. 3.
- Appuyez sur <**Enregistrer**>, ou sur <**Options**> → 4. <**Enregistrer**>.

### **Arrêter une alarme**

Lorsque l'alarme sonne :

- Sélectionnez <OK> ou appuyez sur la touche de confirmation pour arrêter l'alarme.
- Sélectionnez <**Répéter**> pour couper la sonnerie •durant la période de répétition.

### **Désactiver une alarme**

- En mode Menu, sélectionnez **Alarmes**. 1.
- 2. Sélectionnez l'alarme à désactiver.
- Faites défiler vers la gauche ou vers la droite 3. pour sélectionner **OFF** et appuyez sur <**Enregistrer**>.

### **Calculatrice**

- En mode Menu, sélectionnez **Organiseur** → 1. **Calculatrice**.
- 2. Utilisez les touches correspondant à l'écran de la calculatrice pour effectuer des opérations mathématiques de base.

### **Convertisseur de devises ou de mesures**

- En mode Menu, sélectionnez **Organiseur** → 1. **Convertisseur** → un type de conversion.
- Entrez les devises, les mesures et les unités 2.dans les champs correspondants.

### **Définir un compte à rebours**

- En mode Menu, sélectionnez **Applications** → 1. **Minuteur**.
- Appuyez sur <**Appliquer**>. 2.
- Entrez la durée du compte à rebours et appuyez 3. sur <**OK**>.
- 4. Appuyez sur la touche de confirmation pour lancer le compte à rebours.
- 5. A la fin du décompte, appuyez sur <**OK**> pour arrêter l'alerte.

### **Chronomètre**

- En mode Menu, sélectionnez **Applications** → 1. **Chronomètre**.
- 2. Appuyez sur <**Début**> pour lancer le chronomètre.
- Appuyez sur <**Enreg.**> pour enregistrer les 3. temps de passage.
- 4. Lorsque vous avez terminé, appuyez sur <Arrêter>.
- 5. Appuyez sur <Réinitialiser> pour effacer les temps enregistrés.

### **Créer un mémo texte**

- En mode Menu, sélectionnez **Organiseur** → 1. **Mémo**.
- Appuyez sur <**Créer**>. 2.
- Saisissez le mémo texte et appuyez sur la touche 3. de confirmation.

### **Gérer le calendrier**

### **Modifier l'affichage du calendrier**

- En mode Menu, sélectionnez **Organiseur** → 1. **Calendrier**.
- Appuyez sur <**Options**> → **Vue Semaine** 2. ou **Vue Mois**.

### **Créer un événement**

- En mode Menu, sélectionnez **Organiseur** → 1. **Calendrier**.
- 2. Sélectionnez <**Options> → Créer →** un type d'événement.
- Entrez les détails de l'événement. 3.
- 4. Appuyez sur <**Enregistrer**>, ou appuyez sur <**Options**> → <**Enregistrer**>.

#### **Voir les événements**

- En mode Menu, sélectionnez **Organiseur** → 1. **Calendrier**.
- Choisissez une date sur le calendrier. 2.
- Appuyez sur un événement pour afficher ses 3.détails.

### **Utiliser le Gestionnaire de budget SIM**

Vous pouvez garder une trace des frais additionnels et afficher toutes les statistiques des coûts pour chaque mois.

En mode Menu, sélectionnez **Applications** → **Gestionnaire de budget SIM**.

## **Dépannage**

**Lorsque vous allumez ou utilisez votre téléphone, il vous demande de saisir l'un des codes suivants :**

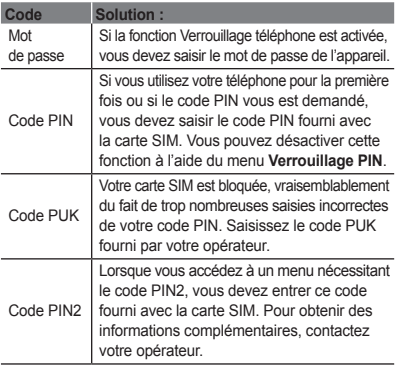

### **Votre téléphone affiche « Service non disponible » ou « Erreur réseau »**

- Vous vous trouvez peut-être dans une zone de signal faible ou de mauvaise réception, si bien que vous pouvez être amené à perdre votre réception. Déplacezvous et recommencez.
- Certaines options sont indisponibles sans abonnement. Contactez votre opérateur téléphonique pour obtenir des informations complémentaires.

### **Les appels sont abandonnés**

Vous vous trouvez peut-être dans une zone de signal faible ou de mauvaise réception, si bien que vous pouvez être amené à perdre votre connexion au réseau. Déplacezvous et recommencez.

#### **Les appels sortants ne sont pas connectés**

- Vérifiez que vous avez bien appuyé sur la touche d'appel.
- Vérifiez que vous avez accès au réseau cellulaire approprié.
- Vérifiez que vous n'avez pas interdit les appels vers ce numéro.

#### **Les appels entrants ne sont pas connectés**

- Vérifiez que votre téléphone portable est allumé. •
- Vérifiez que vous avez accès au réseau cellulaire approprié.
- Vérifiez que vous n'avez pas interdit les appels •provenant de ce numéro.

#### **Vos correspondants ne vous entendent pas**

- Vérifiez que vous n'avez pas bloqué l'accès au micro intégré du téléphone.
- Positionnez le micro près de votre bouche. •
- Si vous utilisez une oreillette, vérifiez qu'elle est correctement branchée.

#### **La qualité sonore est mauvaise**

- Vérifiez que rien n'entrave l'antenne interne du téléphone.
- Vous vous trouvez peut-être dans une zone de signal faible ou de mauvaise réception, si bien que vous pouvez être amené à perdre votre réception. Déplacezvous et recommencez.

### **Lorsque vous composez un numéro à partir des contacts, l'appel n'est pas connecté**

- Vérifiez que le numéro est correct et qu'il est bien enregistré dans la liste des contacts.
- Si nécessaire, saisissez et enregistrez à nouveau le numéro.
- Vérifiez que vous n'avez pas interdit les appels vers •ce numéro.

### **Le téléphone émet des bips répétés et l'icône de la batterie clignote**

Votre batterie est faible. Rechargez-la ou remplacez-la pour pouvoir continuer à utiliser votre téléphone.

### **La batterie ne se recharge pas correctement ou le téléphone s'éteint parfois tout seul**

- Les bornes de la batterie sont peut-être sales. Nettoyez les contacts dorés à l'aide d'un chiffon doux et propre et essayez à nouveau de charger la batterie.
- Si la recharge de votre batterie ne s'effectue toujours pas entièrement, jetez votre ancienne batterie en suivant les consignes de recyclage en vigueur, et remplacez-la par une nouvelle batterie (consultez les autorités locales pour en savoir plus sur les consignes de recyclage en vigueur).

### **Votre téléphone est chaud au toucher**

Lorsque vous utilisez des applications qui nécessitent plus de puissance ou que vous utilisez des applications sur votre téléphone pendant une période prolongée, votre téléphone peut être chaud au toucher. Il s'agit d'une situation normale qui n'affecte pas la durée de vie ou les performances de votre téléphone.

### **Des messages d'erreur s'affichent lors de l'ouverture de l'appareil photo**

Votre téléphone Samsung doit disposer d'une quantité suffisante de mémoire disponible et de charge de la batterie pour utiliser l'application de l'appareil photo. Si vous recevez des messages d'erreur lors de l'ouverture de l'appareil photo, respectez les points suivants :

- Chargez la batterie ou remplacez-la par une batterie bien chargée.
- Libérez de la mémoire en transférant des fichiers vers •un PC ou en supprimant des fichiers de votre téléphone.

Redémarrez le téléphone. Si vous rencontrez toujours • des problèmes avec l'application de l'appareil photo après cela, contactez un Centre de service après-vente Samsung.

### **Des messages d'erreur s'affichent lors de l'ouverture de la radio FM**

L'application de la radio FM sur votre téléphone Samsung utilise le câble de l'oreillette comme antenne. Sans oreillette connectée, la radio FM ne peut pas recevoir les stations de radio. Pour utiliser la radio FM, veillez d'abord à ce que l'oreillette soit correctement connectée. Ensuite, effectuez un balayage et mémorisez les stations de radio disponibles.

Si après cela vous ne pouvez toujours pas utiliser la radio FM, essayez d'accéder à votre station de radio à l'aide d'un autre récepteur. Si vous pouvez entendre la station sur un autre récepteur, votre téléphone a peutêtre besoin d'une réparation. Contactez un Centre de service après-vente Samsung.

### **Des messages d'erreur s'affichent lors de l'ouverture de fichiers audio**

Certains fichiers audio peuvent ne pas être lus par votre téléphone Samsung pour diverses raisons. Si vous recevez des messages d'erreur lors de l'ouverture de fichiers audio sur votre téléphone, respectez les points suivants :

Libérez de la mémoire en transférant des fichiers •vers un PC ou en supprimant des fichiers de votre téléphone.

- Assurez-vous que le fichier audio n'est pas protégé par le système DRM (Gestion des droits d'auteur numériques). Si le fichier est protégé par le système DRM, assurez-vous de disposer de la licence ou de la clé nécessaire pour lire le fichier.
- Assurez-vous que votre téléphone est compatible avec le type de fichier.

### **Un autre appareil Bluetooth n'est pas détecté**

- Assurez-vous d'avoir activé la fonction sans fil Bluetooth sur votre téléphone.
- Vérifiez, si nécessaire, que la fonction sans fil Bluetooth est activée sur l'appareil auquel vous voulez vous connecter.
- Assurez-vous que votre téléphone et l'autre appareil Bluetooth sont dans le rayon Bluetooth maximal (10 mètres).

Si ces conseils ne résolvent pas le problème, contactez un Centre de service après-vente Samsung.

### **Aucune connexion n'est établie lorsque vous connectez le téléphone à un PC**

- Assurez-vous que le câble de liaison PC que vous utilisez est compatible avec votre téléphone.
- Assurez-vous que les bons pilotes sont installés •et à jour sur votre PC.

## **Informations relatives à la sécurité et à l'utilisation**

Conformez-vous aux consignes de sécurité suivantes afin d'éviter toute utilisation dangereuse ou illégale de votre téléphone portable et de garantir des performances optimales.

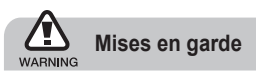

#### **Maintenez votre téléphone hors de portée des enfants en bas âge et des animaux domestiques**

Maintenez votre téléphone et tous ses accessoires hors de portée des enfants en bas âge ou des animaux domestiques. L'ingestion de petites pièces peut provoquer un étouffement ou des blessures graves.

### **Installez votre téléphone et ses accessoires avec précaution**

Veillez à ce que votre téléphone et ses accessoires soient solidement fixés lorsque vous les utilisez à bord d'un véhicule. Évitez de positionner votre téléphone et ses accessoires à proximité de la zone d'ouverture des airbags. Tout équipement sans fil mal installé peut entraîner de graves blessures au déclenchement de l'airbag.

### **Manipulez les batteries et les chargeurs avec précaution et respectez les consignes de recyclage**

- Utilisez uniquement les batteries et les chargeurs homologués par Samsung et conçus pour votre téléphone. L'utilisation de batteries et de chargeurs incompatibles peut provoquer de graves blessures ou endommager votre téléphone.
- Ne jetez jamais de batteries ou un téléphone au feu. Veuillez respecter la réglementation en vigueur en matière de recyclage des batteries usagées ou du téléphone.
- Ne posez jamais votre batterie ou votre téléphone à l'intérieur ou au-dessus d'un appareil chauffant, tel qu'un four micro-ondes, une cuisinière ou un radiateur. En cas de surchauffe, les batteries risquent d'exploser.
- Veillez à ne pas écraser ou perforer les batteries. Évitez d'exposer votre batterie à une trop forte pression externe qui pourrait provoquer un courtcircuit interne et une surchauffe.

### **Évitez toute interférence avec des stimulateurs cardiaques**

Conformément aux recommandations des fabricants et du cabinet d'études indépendant Wireless Technology Research, conservez une distance minimale de 15 cm entre le téléphone et un stimulateur cardiaque afin d'éviter toute interférence. Si vous avez de bonnes raisons de penser que votre téléphone perturbe le fonctionnement d'un stimulateur cardiaque ou de tout autre équipement médical, éteignez-le immédiatement et contactez le fabricant du stimulateur cardiaque ou de l'équipement médical pour obtenir de l'aide.

#### **Éteignez votre téléphone lorsque vous vous trouvez dans un environnement potentiellement explosif**

N'utilisez pas votre téléphone dans les stations service ou à proximité de produits combustibles ou chimiques. Éteignez votre téléphone à chaque fois que cela vous est demandé (pancarte ou instructions). Votre téléphone peut provoquer une explosion ou un incendie lorsque vous vous trouvez à l'intérieur ou à proximité d'une zone de stockage de carburants ou de produits chimiques, d'une zone de transfert ou de tout lieu où se déroulent des opérations de mise à feu. Ne transportez et ne stockez jamais de liquides inflammables, de gaz ou de matériaux explosifs dans le même habitacle que votre téléphone, ses composants ou ses accessoires.

### **Réduisez les risques de lésions occasionnées par les gestes répétitifs**

Lorsque vous utilisez votre téléphone, tenez le téléphone d'une main détendue. Appuyez légèrement sur les touches. Utilisez les fonctions spéciales destinées à réduire le nombre de touches sur lesquelles vous devez appuyer (par exemple, les modèles et la saisie intuitive) et pensez à faire des pauses fréquentes.

### **N'utilisez pas le téléphone si son écran est brisé ou fissuré**

Le verre ou l'acrylique brisé risque de vous blesser à la main ou au visage. Faites remplacer l'écran auprès d'un centre de service après-vente Samsung. La garantie du fabricant ne couvre pas les dommages résultant d'une utilisation non conforme.

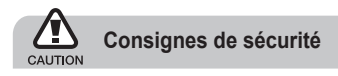

### **Soyez prudent lorsque vous conduisez**

La conduite nécessite une attention totale et permanente afin de réduire au maximum le risque d'accident. L'utilisation d'un appareil mobile est source de distraction, ce qui peut conduire à un accident. Vous devez respecter la législation et les réglementations locales en vigueur relatives aux restrictions d'utilisation des appareils sans fil au volant.

### **Respectez tous les avertissements et toutes les réglementations de sécurité**

Conformez-vous aux réglementations limitant l'utilisation des téléphones portables dans certaines zones.

### **Utilisez exclusivement des accessoires homologués par Samsung**

L'utilisation d'accessoires incompatibles peut endommager votre téléphone ou provoquer des blessures.

### **Éteignez votre téléphone à proximité des équipements médicaux**

Votre téléphone peut provoquer des interférences avec les équipements médicaux utilisés dans les hôpitaux ou les centres de soins. Respectez les réglementations, les avertissements et les consignes du personnel soignant.

### **Éteignez votre téléphone ou désactivez ses fonctions radio à bord d'un avion**

Votre téléphone peut provoquer des interférences avec les équipements de navigation. Respectez toutes les réglementations aériennes. Éteignez votre téléphone ou passez dans un mode permettant de désactiver les fonctions radio (GSM + Bluetooth) lorsque cela vous est demandé par le personnel navigant.

### **Évitez d'endommager le téléphone et la batterie**

- Evitez d'exposer votre batterie à des températures très faibles ou très élevées (inférieures à 0 °C/32 °F ou supérieures à 45 °C/113 °F).
- Les températures extrêmes peuvent entraîner la déformation du téléphone et réduire la capacité de charge et la durée de vie du votre téléphone et de la batterie.
- Evitez de mettre votre batterie en contact avec des objets métalliques. Vous risquez d'établir un courtcircuit entre les bornes + et - de votre batterie et de l'endommager temporairement ou définitivement.
- N'utilisez jamais un chargeur ou une batterie endommagé(e).

### **Manipulez votre téléphone délicatement et avec précaution**

- Ne démontez pas votre téléphone, vous risqueriez une décharge électrique.
- Évitez tout contact avec des liquides qui risqueraient d'endommager sérieusement votre téléphone. Si tel est le cas, l'étiquette signalant une infiltration d'eau à l'intérieur du téléphone change de couleur. N'utilisez pas votre téléphone avec les mains mouillées. Tout dégât provoqué par l'eau sur votre téléphone peut annuler la garantie du fabricant.
- Évitez d'utiliser ou d'entreposer votre téléphone dans •un endroit poussiéreux ou sale. Ses composants risquent de se détériorer.
- Votre téléphone est un appareil électronique complexe. Protégez-le des chocs et évitez de le manipuler trop brusquement pour ne pas l'endommager.
- Ne tentez pas de peindre votre téléphone. La peinture pourrait bloquer les pièces mobiles de l'appareil et perturber son fonctionnement.
- Evitez d'utiliser le flash photo du téléphone ou le témoin lumineux trop près des yeux des enfants ou des animaux.
- Les appareils générant un champ magnétique peuvent •perturber le fonctionnement de votre téléphone et de sa carte mémoire. N'utilisez pas de housses ou d'accessoires équipés de fermetures magnétiques et ne laissez pas votre téléphone en contact prolongé avec des champs magnétiques.

### **Évitez toute interférence avec d'autres appareils électroniques**

Votre téléphone émet des signaux de radiofréquence (RF) qui peuvent perturber le fonctionnement des appareils électroniques insuffisamment ou mal protégés comme, par exemple, les stimulateurs cardiaques, les prothèses auditives, les appareils médicaux et tout autre appareil électronique équipant votre maison ou votre véhicule. Adressez-vous aux fabricants de ces différents appareils électroniques pour tenter de résoudre les éventuels problèmes d'interférence.

### **Consignes d'utilisation importantes**

### **Utilisez votre téléphone comme un combiné classique**

Évitez tout contact avec l'antenne interne de votre téléphone.

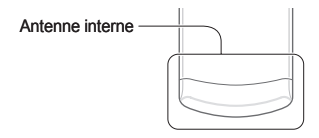

### **Adressez-vous uniquement à des personnes qualifiées pour réparer votre téléphone**

En faisant appel à des personnes non qualifiées pour réparer votre téléphone, vous risquez de l'endommager et de voir sa garantie annulée.

### **Optimisez la durée de vie de la batterie et du chargeur**

- Ne laissez pas votre batterie en charge pendant plus d'une semaine, car une surcharge risque de raccourcir sa durée de vie.
- Si elle n'est pas utilisée pendant une période prolongée, une batterie se décharge progressivement et doit par conséquent être rechargée avant toute nouvelle utilisation.
- Débranchez le chargeur du secteur lorsqu'il n'est pas utilisé.
- Utilisez la batterie pour votre téléphone uniquement. •

### **Manipulez les cartes SIM et les cartes mémoire avec soin**

- Ne retirez pas une carte mémoire lorsque le téléphone transfère des données ou tente d'accéder à la carte, car vous pourriez perdre vos données et/ou endommager la carte ou le téléphone.
- Les cartes mémoire sont fragiles et ne doivent subir aucun choc violent. Elles sont également sensibles à l'électricité statique et aux émissions parasites provenant d'autres appareils.
- Ne touchez pas la puce ou les extrémités de la carte •avec vos doigts ou des objets métalliques. Essuyez la carte à l'aide d'un chiffon doux si elle semble sale.

### **Garantissez l'accès aux services d'urgence**

Il arrive parfois, dans certaines zones ou dans certaines circonstances, que votre téléphone ne puisse pas autoriser les appels d'urgence. Avant de partir à l'étranger ou dans des zones non couvertes, assurez-vous de pouvoir contacter les services d'urgence d'une autre manière.

### **Informations sur la certification DAS (Débit d'absorption spécifique)**

Votre téléphone est conforme aux normes de l'Union européenne limitant l'exposition humaine aux radiofréquences émises par les équipements de radiocommunications et terminaux de télécommunications. Ces normes interdisent la vente de téléphones portables dont le niveau d'exposition maximal (appelé débit d'absorption spécifique ou DAS) dépasse 2,0 watts par kilogramme de tissu humain. Lors des tests réalisés, la valeur DAS maximale enregistrée pour ce modèle s'élevait à 0,445 watts par kilogramme. En conditions normales d'utilisation, la valeur effective du DAS sera probablement inférieure car ce téléphone a été conçu pour émettre uniquement l'énergie radiofréquence minimale nécessaire pour transmettre un signal au relais le plus proche. Chaque fois que cela est possible, le téléphone réduit automatiquement son niveau d'émission et par conséquent votre niveau d'exposition à l'énergie radiofréquence.

Cependant, par mesure de précaution, quelques dispositions simples peuvent contribuer à diminuer le niveau d'exposition aux radiofréquences. Ainsi, afin de réduire au maximum la puissance d'émission de votre téléphone, veillez à l'utiliser dans des conditions de réception optimales, l'indicateur de puissance du signal affiché à l'écran comportant alors un nombre suffisant de barres. En général, plus vous êtes proche d'un relais, moins la puissance utilisée par le téléphone est élevée. Par ailleurs, il est également recommandé d'utiliser autant que possible le kit piéton. Cependant on veillera dans ce cas à éloigner le téléphone du ventre des femmes enceintes et du bas ventre des enfants et des adolescents.

La déclaration de conformité qui se trouve à la fin de ce mode d'emploi prouve que votre téléphone est conforme à la directive européenne relative aux équipements hertziens et aux équipements terminaux de télécommunications (directive R&TTE). Pour plus d'informations sur le DAS et les normes de l'Union européenne associées, visitez le site Web des téléphones Samsung.

### **Les bons gestes de mise au rebut de ce produit**

(Déchets d'équipements électriques et électroniques)

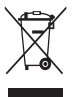

(Applicable dans les pays de l'Union Européenne et dans d'autres pays européens pratiquant le tri sélectif) Ce symbole sur le produit, ses accessoires ou sa documentation indique que ni le produit,

ni ses accessoires électroniques usagés (chargeur, casque audio, câble USB, etc.) ne peuvent être jetés avec les autres déchets ménagers. La mise au rebut incontrôlée des déchets présentant des risques environnementaux et de santé publique, veuillez séparer vos produits et accessoires usagés des autres déchets. Vous favoriserez ainsi le recyclage de la matière qui les compose dans le cadre d'un développement durable.

Les particuliers sont invités à contacter le magasin leur ayant vendu le produit ou à se renseigner auprès des autorités locales pour connaître les procédures et les points de collecte de ces produits en vue de leur recyclage. Les entreprises et professionnels sont invités à contacter leurs fournisseurs et à consulter les conditions de leur contrat de vente. Ce produit et ses accessoires ne peuvent être jetés avec les autres déchets professionnels et commerciaux.

### **Elimination des batteries de ce produit**

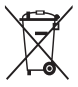

(Applicable aux pays de l'Union européenne et aux autres pays européens dans lesquels des systèmes de collecte sélective sont mis en place)

Le symbole sur la batterie, le manuel ou l'emballage indique que les batteries de ce produit ne doivent pas être éliminées en fin de vie avec les autres déchets ménagers. L'indication éventuelle des symboles chimiques Hg, Cd ou Pb signifie que la batterie contient des quantités de mercure, de cadmium ou de plomb supérieures aux niveaux de référence stipulés dans la directive CE 2006/66. Si les batteries ne sont pas correctement éliminées. ces substances peuvent porter préjudice à la santé humaine ou à l'environnement.

Afin de protéger les ressources naturelles et d'encourager la réutilisation du matériel, veillez à séparer les batteries des autres types de déchets et à les recycler via votre système local de collecte gratuite des batteries.

#### **Avis de non-responsabilité**

Certains contenus et services accessibles via ce périphérique sont la propriété de tiers et sont protégés par un copyright, un brevet, une marque déposée et/ou d'autres lois de propriété intellectuelle. Ces contenus et services sont fournis uniquement pour une utilisation personnelle et non commerciale. Vous ne pouvez utiliser aucun contenu ni aucun service d'une façon non autorisée par le propriétaire du contenu ou par le fournisseur du service. Sans limitation de ce qui a été énoncé ci-avant, sauf autorisation expresse du propriétaire de contenu

ou du fournisseur de services concerné, vous ne pouvez en aucun cas, et par quelque moven que ce soit, modifier, copier, rééditer, charger, poster, transmettre, traduire, vendre, exploiter, distribuer ou créer des travaux dérivés de tout contenu ou service affiché via ce périphérique. LES CONTENUS ET SERVICES DE TIERS SONT FOURNIS « TELS QUELS ». SAMSUNG NE GARANTIT EN AUCUN CAS LES CONTENUS OU SERVICES AINSI FOURNIS, QUE CE SOIT DE FAÇON EXPRESSE OU TACITE. SAMSUNG DÉCLINE EXPRESSÉMENT TOUTES LES GARANTIES IMPLIQUÉES, Y COMPRIS ET SANS RESTRICTION LES GARANTIES RELATIVES À LA QUALITÉ MARCHANDE OU À L'ADÉQUATION À UN USAGE PARTICULIER. SAMSUNG NE GARANTIT PAS LA PRÉCISION, LA VALIDITÉ, LA PONCTUALITÉ, LA LÉGALITÉ, OU LA COMPLÉTUDE DES CONTENUS OU DES SERVICES PROPOSÉS AVEC CE PÉRIPHÉQUE, ET EN AUCUNE CIRCONSTANCE, Y COMPRIS EN CAS DE NÉGLIGENCE, SAMSUNG NE PEUT ÊTRE TENU RESPONSABLE DANS LE CADRE D'UN CONTRAT OU D'UN DÉLIT CIVIL, DE DOMMAGES DIRECTS, INDIRECTS, ACCESSOIRES OU CORRÉLATIFS, DE FRAIS D'AVOCAT, DE DÉPENSES, OU DE TOUT AUTRE DOMMAGE DÛ OU ASSOCIÉ À TOUTE INFORMATION INTÉGRÉE DANS UN CONTENU OU UN SERVICE DE TIERS OU RÉSULTANT DE LEUR UTILISATION PAR VOUS OU PAR UN TIERS, MÊME EN CAS DE SIGNALEMENT DE CE TYPE DE DOMMAGE.

Les services de tiers peuvent être résiliés ou interrompus à tout moment et Samsung n'offre aucune représentation ou garantie concernant la disponibilité dans le temps de tout contenu ou service. Les contenus et services sont transmis par des tiers via des réseaux ou des dispositifs de transmission sur lesquels Samsung n'a aucun contrôle. Sans restriction des généralités de cet avis de non-responsabilité, Samsung décline expressément toute responsabilité en cas d'interruption ou de suspension d'un contenu ou d'un service proposé avec ce périphérique. Samsung n'est en aucun cas responsable du service clients associés aux contenus et aux services. Toute question ou demande de service relative aux contenus ou aux services doit être soumise directement aux fournisseurs des contenus ou des services concernés.

#### **SAMSUNG SAMSUNG ELECTRONICS**

#### **Déclaration de conformité (R&TTE)**

#### *Nous,* **Samsung Electronics**

déclarons sous notre seule responsabilité que le produit

#### Téléphone mobile GSM : GT-E2550

en relation avec cette déclaration est en conformité avec les normes suivantes et/ou d'autres documents normatifs.

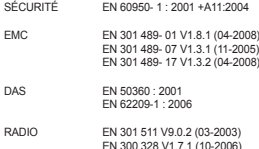

Ce téléphone a été testé et s'est avéré conforme aux normes relatives à l'émission de fréquences radio. En outre, nous déclarons que cet appareil répond à la directive 1999/5/EC.

La procédure de déclaration de conformité, définie dans l'article 10, puis reprise à l'alinéa [IV] de la directive 1999/5/EC a été conduite sous contrôle de l'organisme suivant :

BABT, Forsyth House, Churchfield Road, Walton-on-Thames, Surrey, KT12 2TD, UK\* Numéro d'identification : 0168

Documentation technique détenue par :

Samsung Electronics QA Lab.

disponible sur simple demande.

*(Représentant pour l'union européenne)*

Samsung Electronics Euro QA Lab. Blackbushe Business Park, Saxony Way, Yateley, Hampshire, GU46 6GG, UK\*

 $0.0042$ 

2010.04.21 Yong-Sang Park / S. Manager

CE0168

(lieu et date de parution) (nom et signature du responsable dûment habilité)

\* Cette adresse n'est pas celle du Centre de service de Samsung. Pour obtenir celle-ci, consultez la carte de la garantie ou contactez le revendeur de votre téléphone. En fonction de votre opérateur téléphonique ou du logiciel installé sur votre téléphone, certaines descriptions de ce mode d'emploi peuvent ne pas correspondre fidèlement à votre téléphone.

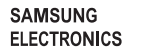

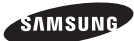

#### **Protégez votre audition**

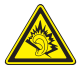

Une exposition excessive de votre oreille à un volume élevé peut endommager votre audition. Diminuez toujours le volume avant de connecter des écouteurs à une source audio et réglez le volume minimum nécessaire vous permettant d'entendre votre conversation ou la musique.

> Printed in Korea Code No.: GH68-27797A French. 05/2010. Rev. 1.0

www.samsungmobile.com